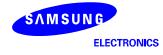

# Installation Manual for UBI

S3C6410

May 09, 2008

(Preliminary) REV 1.00

1

# **Important Notice**

The information in this publication has been carefully checked and is believed to be entirely accurate at the time of publication. Samsung assumes no responsibility, however, for possible errors or omissions, or for any consequences resulting from the use of the information contained herein.

Samsung reserves the right to make changes in its products or product specifications with the intent to improve function or design at any time and without notice and is not required to update this documentation to reflect such changes.

This publication does not convey to a purchaser of semiconductor devices described herein any license under the patent rights of Samsung or others.

Samsung makes no warranty, representation, or guarantee regarding the suitability of its products for any particular purpose, nor does Samsung assume any liability arising out of the application or use of any product or circuit and specifically disclaims any and all liability, including without limitation any consequential or incidental damages.

#### S3C6410 RISC Microprocessor Installation Manual for Unsorted Block Image

Copyright © 2007-2008 Samsung Electronics Co., Ltd.

All rights reserved. No part of this publication may be reproduced, stored in a retrieval system, or transmitted in any form or by any means, electric or mechanical, by photocopying, recording, or otherwise, without the prior written consent of Samsung Electronics Co.,Ltd.

Samsung Electronics Co., Ltd. San #24 Nongseo-Dong, Giheung-Gu Yongin-City Gyeonggi-Do, Korea 446-711

Home Page: http://www.samsungsemi.com/

E-Mail: mobilesol.cs@samsung.com

"Typical" parameters can and do vary in different applications. All operating parameters, including "Typicals" must be validated for each customer application by the customer's technical experts.

Samsung products are not designed, intended, or authorized for use as components in systems intended for surgical implant into the body, for other applications intended to support or sustain life, or for any other application in which the failure of the Samsung product could create a situation where personal injury or death may occur.

Should the Buyer purchase or use a Samsung product for any such unintended or unauthorized application, the Buyer shall indemnify and hold Samsung and its officers, employees, subsidiaries, affiliates, and distributors harmless against all claims, costs, damages, expenses, and reasonable attorney fees arising out of, either directly or indirectly, any claim of personal injury or death that may be associated with such unintended or unauthorized use, even if such claim alleges that Samsung was negligent regarding the design or manufacture of said product

Printed in the Republic of Korea

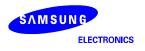

# **Revision History**

| Revision No | Description of Change | Refer to | Author(s)    | Date         |
|-------------|-----------------------|----------|--------------|--------------|
| 1.00        | - Master Copy         | -        | Jongpill Lee | May 09, 2008 |

**NOTE:** Revised parts are written in blue.

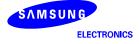

# CONTENTS

| 1 IN       | NTRODUCTION         | 6  |
|------------|---------------------|----|
| 1.1<br>1.2 | Purpose<br>Overview |    |
| 2 КЕ       | ERNEL COMPILATION   | 7  |
| 2.1        | Root file System    |    |
| 2.2        | Kernel Compile      | 7  |
| 3 ТЕ       | EST                 | 12 |
| 3.1        | Download "ubi.ko"   |    |
| 3.2        | Load UBI Module     |    |
| 3.3        | Create UBI Volume   |    |
| 3.4        | Mount jffs2         | 14 |

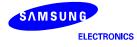

#### Figures

| FIGURE 1 UBI/MTD INTEGRATION             | 6  |
|------------------------------------------|----|
| FIGURE 2 Device Drivers                  | 8  |
| FIGURE 3 MEMORY TECHNOLOGY DEVICES       |    |
| FIGURE 4 UBI – UNSORTED BLOCK IMAGES     | 9  |
| FIGURE 5 ENABLE UBI                      | 9  |
| FIGURE 6 SELECT "EMULATE MTD DEVICES"    | 10 |
| FIGURE 7 SAVING NEW KERNEL CONFIGURATION | 10 |

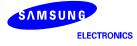

## **1** Introduction

#### 1.1 Purpose

Ubi is general purpose flash management layer which has similar functionality as the Logical Volume Manager. The basic idea is that the UBI layer provides the management for multiple logical volumes, which can contain either static data or dynamic contents e.g. file systems.

This guide will explain the initial steps for Installing UBI(Unsorted Block Image) and how to compile Linux Kernel.

### 1.2 Overview

UBI Supports as follows:

- Bad Block Management
- Wear leveling across the device(s)
- Logical to Physical block mapping
- Volume information storage
- Device information

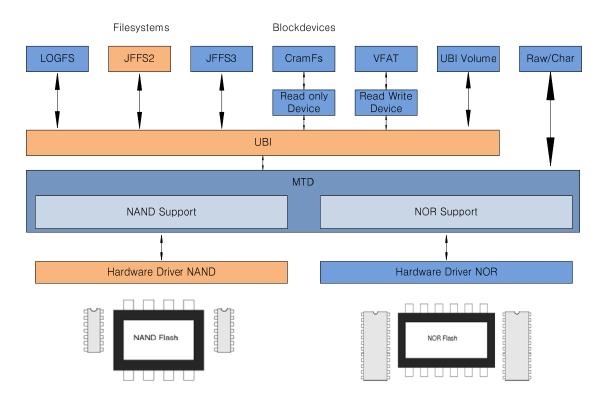

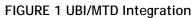

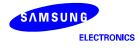

## 2 Kernel Compilation

#### 2.1 Root file System

Make sure you have 2.6 compliant versions of *insmod*, *rmmod*, and *Ismod*. At least you have 2.6 compliant versions of *insmod*.

## 2.2 Kernel Compile

In this chapter, you will understand the initial steps for Installing S3C BSP on Linux operating system. Kernel source is compressed by the name of "s3c-linux-2.6.21.tar.bz2". Extract this bz2 file by executing the following command. After extracting the kernel tarball file "s3c-linux-2.6.21" directory will be generated. Go to "s3c-linux-2.6.21" directory and edit ".cross\_compile" file.

[root@localhost test]# tar jxvf s3c-linux-2.6.21.tar.bz2

[root@localhost test]# cd s3c-linux-2.6.21

[root@localhost s3c-linux-2.6.21]# vi .cross\_compile

Here edit your cross compiler path on first line depending on your environment, in our case cross compiler path is "/usr/local/arm/release-4.0.3/bin/arm-linux-".

You can load default-configuration-file that is composed with values optimized to target board. In Kernel, default-configuration-files are located in "s3c-linux-2.6.21" directory.

Load configuration file executing following command. Configuration file can be found at the directory of "s3c-linux-2.6.21/arch/arm/configs/".

You should use this board-specific default configuration file for the SMDK board you are working on. For SMDK6410 board,

[root@localhost s3c-linux-2.6.21]# make smdk6410mtd\_defconfig

Then, type as follows:

[root@localhost s3c-linux-2.6.21]# make menuconfig

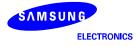

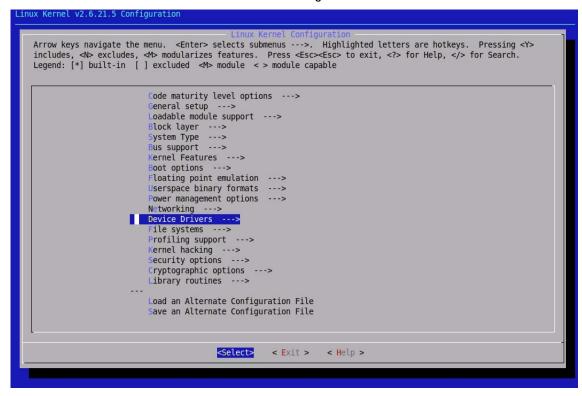

Select 'Device Drivers' from the 'Linux Kernel Configuration'.

FIGURE 2 Device Drivers

Select 'Memory Technology Devices(MTD)'

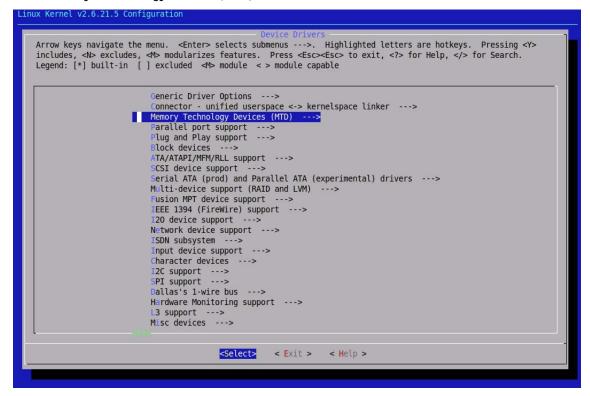

#### FIGURE 3 Memory Technology Devices

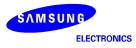

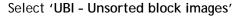

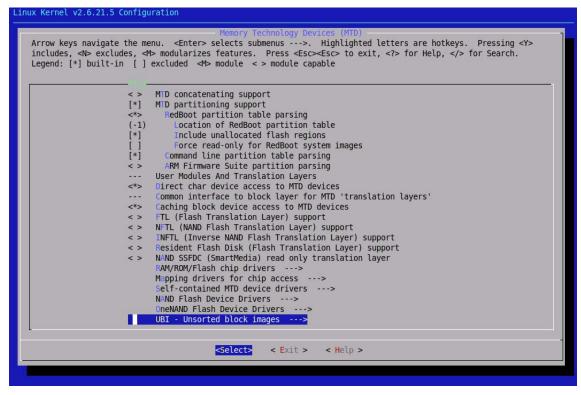

FIGURE 4 UBI - Unsorted Block Images

Select 'Enable UBI' to Module Type

|                     | UBI - Unsorted block images                                                                                                    |
|---------------------|----------------------------------------------------------------------------------------------------|
| includes, <n> e</n> | <pre>gate the menu. <enter> selects submenus&gt;. Highlighted letters are hotkeys. Pressing <y><br/>xcludes, <m> modularizes features. Press <esc><esc> to exit, <?> for Help,  for Search.<br/>lt-in [] excluded <m> module &lt;&gt; module capable</m></esc></esc></m></y></enter></pre> |
|                     | <pre>Gi&gt; Enable UBI<br/>(4096) UBI wear-leveling threshold (NEW)<br/>(1) Percentage of reserved eraseblocks for bad eraseblocks handling (NEW)<br/>[] Emulate MTD devices (NEW)<br/> UBI debugging options<br/>[] UBI debugging (NEW)</pre>                                             |
|                     | <pre><select> &lt; Exit &gt; &lt; Help &gt;</select></pre>                                                                                                    |

#### FIGURE 5 Enable UBI

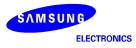

#### Select "Emulate MTD devices"

| Linux Kernel v2.6.21.5-cfs-v19 Configuration                                                                                                    |                                                                                                    |
|----------------------------------------------------------------------------------------------------|----------------------------------------------------------------------------------------------------|
| UBI - Unsorted bloc                                                                                                    | k images                                                                                                    |
| UBI - Unsorted block<br>Arrow keys navigate the menu. <enter> selects submenus&gt;.<br/>includes, <n> excludes, <m> modularizes features. Press <esc>-<br/>[*] built-in [] excluded <m> module &lt; &gt; module capable</m></esc></m></n></enter> | Highlighted letters are hotkeys. Pressing <y><br/><esc> to exit, <? > for Help,  for Search. Legend:</esc></y> |
| <pre><d>&gt; Enable UBI (4096) UBI wear-leveling threshold (1) Percentage of reserved eraseblocks [] mulate MTD devices</d></pre>                                                                                                    | for bad eraseblocks handling                                                                                   |
| UBI debugging options<br>[] UBI debugging                                                                                                    |                                                                                                    |
|                                                                                                    |                                                                                                    |
|                                                                                                    |                                                                                                    |
|                                                                                                    |                                                                                                    |
|                                                                                                    |                                                                                                    |
|                                                                                                    |                                                                                                    |
|                                                                                                    |                                                                                                    |
|                                                                                                    |                                                                                                    |
| <pre>CSelect&gt; &lt; Exit &gt;</pre>                                                                                                    | < Help >                                                                                                    |
|                                                                                                    | Cherby 2                                                                                                    |

FIGURE 6 Select "Emulate MTD Devices"

Finally select '*Exit*' and then 'Yes' to save your new kernel configuration.

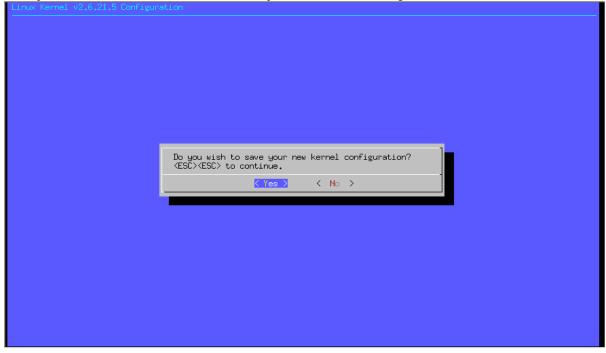

#### FIGURE 7 Saving New Kernel configuration

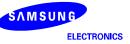

Execute the following commands on your host PC, the Kernel image will be created in "s3c-linux-2.6.21/arch/arm/boot/" directory by the name of "zImage". Also, UBI Module will be created in "s3c-linux-2.6.21/drivers/mtd/ubi/" directory by the name of "ubi.ko".

[root@localhost s3c-linux-2.6.21]# make

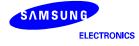

## 3 Test

In this Chapter, you will understand how to test UBI in you system.

## 3.1 Download "ubi.ko"

First, you have to download "ubi.ko" device module file that is created by make command. You can this device module in "linux/drivers/mtd/ubi/ubi.ko".

| [root@Samsung tmp]# rz<br>selected clock c0347854 (pclk) quot<br>rz waiting to receive.<br>Starting zmodem transfer. Press Ctr | 35, calc 1157<br>l+C to cance                                    |                                                                       |            |                                                                   |                                                                            |
|----------------------------------------------------------------------------------------------------|------------------------------------------------------------------|-----------------------------------------------------------------------|------------|-------------------------------------------------------------------|----------------------------------------------------------------------------|
|                                                                                                    | Select Files to Se                                               | end using Zmodem                                                      |            |                                                                   | ? ×                                                                        |
|                                                                                                    | 찾는 위치([):                                                        | 🚞 ubi                                                                 |            | - 🔮 🦻                                                             | ⊳ 🖽 -                                                                      |
|                                                                                                    | CVS<br>build, c<br>build, o<br>built-in, o<br>cdev, c<br>cdev, o | E debug.c<br>E debug.h<br>E eba.c<br>Ma eba.o<br>E gluebi.c<br>E io.c | a io,o     | misc.c<br>misc.o<br>scan.c<br>scan.h<br>scan.h<br>scan.o<br>ubi.h | in ubi, ki<br>j ubi, ki<br>in ubi, m<br>in ubi, o<br>j upd, c<br>in upd, c |
|                                                                                                    |                                                                  | <b></b>                                                               |            |                                                                   |                                                                            |
|                                                                                                    | 파일 이름( <u>N</u> ):<br>파일 형식( <u>T</u> ):                         | ubi,ko<br>All Files (*,*)                                             |            | -                                                                 | <u>A</u> dd                                                                |
|                                                                                                    | Files to send:                                                   | JAII Files (*,*)                                                      |            | •                                                                 |                                                                            |
|                                                                                                    |                                                                  |                                                                       |            | <u>R</u> emove                                                    |                                                                            |
|                                                                                                    | Upload files as                                                  | ASCII                                                                 | <u>0</u> K | Cancel                                                            | ]                                                                          |

### 3.2 Load UBI Module

Next, Insert UBI Module(ubi.ko) which is download from your host with insmod command. Input command as following.

[root@Samsung tmp]# insmod ubi.ko mtd=3

In this command, "mtd=3" is a MTD partition what you want to create UBI Volume. If you want to create UBI volume in another MTD partition, input number of partition. If you success insert UBI module(ubi.ko), you can see ubi information.

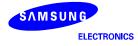

| [root@Samsung tmp]# insmod ubi.ku | o mtd=3              |
|-----------------------------------|----------------------|
| UBI: empty MTD device detected    |                      |
| UBI: create volume table (copy #  | 1)                   |
| UBI: create volume table (copy #  | 2)                   |
| UBI: attached mtd3 to ubil 🍎      |                      |
| UBI: MTD device name:             | "File System"        |
| UBI: MTD device size:             | 14 MiB               |
| UBI: physical eraseblock size:    | 16384 bytes (16 ків) |
| UBI: loģical eraseblock size:     | 15360 bytes          |
| UBI: number of good PEBs:         | 896                  |
| UBI: number of bad PEBs:          | 0                    |
| UBI: smallest flash I/O unit:     | 512                  |
| UBI: VID header offset:           | 512 (aligned 512)    |
| UBI: data offset:                 | 1024                 |
| UBI: max. allowed volumes:        | 89                   |
| UBI: wear-leveling threshold:     | 4096                 |
| UBI: number of internal volumes:  | 1                    |
| UBI: number of user volumes:      | 0                    |
| UBI: available PEBs:              | 885                  |
| UBI: total number of reserved PE  | Bs: 11               |
| UBI: number of PEBs reserved for  | bad PEB handling: 8  |
| UBI: max/mean erase counter: 0/0  |                      |
| UBI: background thread "ubi_bqt0  | d" started, PID 939  |
| [root@samsung tmp]#               |                      |

#### 3.3 Create UBI Volume

Now, Make a UBI Volume in MTD partition. First of all, make "sysfs" directory and mount sysfs to sysfs directory.

[root@Samsung tmp]# mount sysfs sysfs ./sysfs [root@Samsung tmp]# mount -t sysfs sysfs ./sysfs

You need ubimkvol application which is to make ubi volume. Download ubimkvol application. And Excute ubimkvol as following command.

[root@Samsung tmp]# ./ubimkvol -s 10245780 -N Storage -d 0

This Command is make UBI Volume in MTD partition. Volume size is 10245780 bytes and Volume name is "Storage" and device node is "ubi0". If you want to know other option, you can see by input command "./ubimkvol -h".

| [root@Samsung tmp]# ./ubimkvo | 1 –s | 10245780 | -N | Storage | -d | 0 |
|-------------------------------|------|----------|----|---------|----|---|
| UBI volume's node is /dev/ubi | 0    |          |    | -       |    |   |
| UBI Volume make is Success!!  |      |          |    |         |    |   |

And, you want to confirm result, you can see proc file system.

| [root@ | §Samsung 1 | tmp]# cat /proc/mtd        |  |
|--------|------------|----------------------------|--|
| dev:   | size       | erasesize name             |  |
| mtd0:  | 00040000   | 00004000 "Bootloader"      |  |
| mtd1:  | 001<0000   | 00004000 "Kernel"          |  |
| mtd2:  | 03000000   | 00004000 "Root - Cramfs"   |  |
| mtd3:  | 00e00000   | 00004000 "File System"     |  |
| mtd4:  | 009c9000   | 00003c0 <u>0</u> "storage" |  |

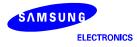

## 3.4 Mount jffs2

Finally, you want to read and write in UBI Volume, system is mounted temporary directory to /dev/mtdblock4.

[root@samsung tmp]# mount -t jffs2 /dev/mtdblock4 mnt/ -o loop JFFS2 write-buffering enabled buffer (512) erasesize (15360)

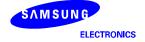

Free Manuals Download Website <u>http://myh66.com</u> <u>http://usermanuals.us</u> <u>http://www.somanuals.com</u> <u>http://www.4manuals.cc</u> <u>http://www.4manuals.cc</u> <u>http://www.4manuals.cc</u> <u>http://www.4manuals.com</u> <u>http://www.404manual.com</u> <u>http://www.luxmanual.com</u> <u>http://aubethermostatmanual.com</u> Golf course search by state

http://golfingnear.com Email search by domain

http://emailbydomain.com Auto manuals search

http://auto.somanuals.com TV manuals search

http://tv.somanuals.com